# **Répondre aux appels entrants**

- Appuyez sur la touche Décrocher pour prendre l'appel
- Appuyez une deuxième fois sur la touche  $\bigcap$  pour passer en mains-libres
- Appuyez sur la touche Raccrocher  $\circledcirc$  pour mettre fin à l'appel

## **Mettre l'appel en attente**

- Appuyez sur la touche « **Dble app.** » en bas de l'écran ou sur **R** *Votre correspondant est en attente (une musique est diffusée)*
- Reprenez l'appel en appuyant sur « **Fin** » en bas de l'écran

# **Mettre l'appel en sourdine (couper le micro)**

- Appuyez sur le côté droit de la touche curseur  $\Box$ , symbole  $\blacktriangleright$
- Appuyez sur la même touche pour sortir du mode « **i Micro désactivé** »

# **Pour émettre un appel**

- Composez le numéro à 10 chiffres au clavier ou le numéro abrégé qui commence par le chiffre « 4 »

*Vous pouvez corriger à l'aide de la touche* **< C** *sous l'écran à gauche* Lancez l'appel en appuyant sur la touche

# **Pour émettre un appel à partir du répertoire de l'entreprise**

- Accédez à l'annuaire en appuyant sur le bas de la touche curseur  $\Box$ . La liste des premiers contacts s'affiche à l'écran ;
- Vous pouvez taper directement les premières lettres du nom ou du prénom recherché à l'aide du clavier alphanumérique. Pour effectuer une recherche avancée, appuyez sur « **Détails** » en bas de l'écran pour saisir les critères.
- Une fois sélectionné le contact désiré, appuyez sur pour lancer l'appel

# **Pour émettre un appel à partir du répertoire interne et des touches rapides**

- Pour utiliser les touches rapides (2 à 9 et 0), il faut remplir le répertoire du combiné en appuyant sur la touche centrale  $\blacksquare$ , en sélectionnant l'icone Répertoire puis en choisissant <Nouvelle entrée>.
- Pour programmer ensuite une touche rapide, appuyez sur la touche désirée puis sélectionnez le contact à associer parmi ceux de la liste.

# **Interception simple & dirigée**

- Pour intercepter un appel composez **\* 8** puis décrochez votre combiné ;
- Pour cibler une interception faites le **# 8 [num]** avant de décrocher ;

# Gérer les appels

# **Transfert d'appel**

- **-** Pour transférer un appel, appuyez sur « **Dble app.** » en bas de l'écran ou sur **R** ; *Votre correspondant est en attente (une musique est diffusée)*
- Composez le numéro du destinataire ou utilisez l'annuaire pour le joindre :
- ◆ Appuyez sur pour lancer l'appel, vous pouvez parler avec votre interlocuteur avant de lui transférer en appuyant sur Raccrocher  $\sqrt{\alpha}$ ;
- ⬧ Appuyez sur « **Transf.** » en bas de l'écran pour transférer immédiatement l'appel sans consulter votre correspondant ;
- ⬧ Appuyez sur « **Options** » puis sélectionnez « **Fin comm. Active** » ou attendez que votre correspondant raccroche si celui-ci ne veut pas prendre l'appel. Lorsque l'appel est transféré, l'écran indique « **i Appel transféré** »

## **Conférence**

Votre système permet de réaliser des conférences téléphoniques avec deux correspondants. La mise en relation est en tout point identique au transfert d'appel en utilisant la touche « **Confér.** » lors du 2<sup>e</sup> appel :

- Appelez votre 1er correspondant, appuyez sur « **Dble app.** » en bas de l'écran ;
- Appelez votre 2<sup>e</sup> correspondant, une fois en ligne, appuyez sur « **Confér.** » pour mettre vos 2 correspondants en relation avec vous. Sur l'écran du téléphone apparaît les 2 correspondants.
- Pour reprendre seul à seul le dernier correspondant, appuyez sur « **Fin conf.** ». Pour reprendre la conférence, appuyez sur « **Confér.** ».
- Pour terminer la conférence, vous appuyez sur  $\sqrt{\ }$ .
- **Notes :**
- L'émission d'un appel en externe se fait sans indicatif de sortie (ex. : 0) ;
- En cours d'appel, vous pouvez passer du mode combiné au mode mains-libres en appuyant sur la touche  $\bigcap$ :
- **-** Masquez temporairement votre numéro en composant **#31#** avant le numéro de votre correspondant (par exemple #31#0607080900) ;
- Pour émettre un deuxième appel, placez l'appel en cours en attente en appuyant sur la touche « **Dble app.** » en bas de l'écran ou sur la touche **R** ;
- Dans le mode mains-libres vous devez parler rester à proximité (environ 50 cm) de votre combiné pour que votre correspondant vous entende distinctement.

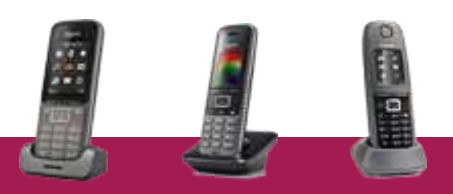

#### **Gérer les renvois**

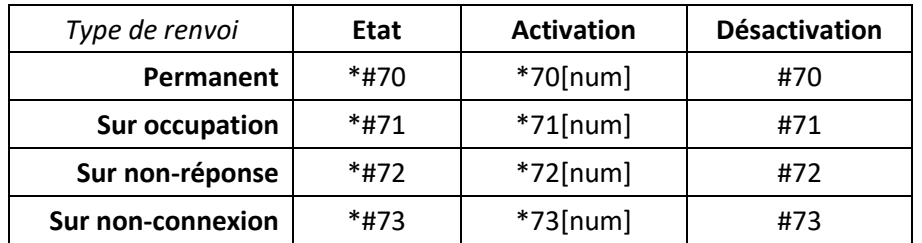

Exemples :

- Pour renvoyer tous les appels vers le numéro de mobile 0607080910, composez
- **\* 70 0607080910** puis
- Pour renvoyer vos appels vers la messagerie vocale en cas d'occupation, composez **\* 71 \* 55**
- Pour connaître le statut du renvoi sur non-réponse composez **\*# 72**

## **Parquer l'appel**

Vous pouvez parquer un appel pour le reprendre sur un autre téléphone :

- Lorsque vous êtes en ligne appuyez sur transfert puis composez **\* 96**
- Une annonce vous invite à composer le numéro du poste vers lequel transférer l'appel ou **#** pour le laisser sur le même poste.
- A partir du poste où vous voulez récupérer l'appel, composez **# 96** : une annonce vous demande de saisir le numéro sur lequel l'appel a été parqué suivi de **#**. Tapez simplement **#** pour récupérer l'appel si celui-ci a été parqué sur un autre poste de votre compte, sinon composez le numéro raccourci suivi de #. Note : Pendant le temps où l'appel est parqué, la musique d'attente est diffusée à votre correspondant.

# **Gérer la présentation de son numéro**

- Pour consulter l'état de la présentation composez **\* # 31**
- Pour masquer son numéro de manière permanente faites **\* 31**
- Pour afficher son numéro faites **# 31**
- Masquer temporairement son numéro en composant **# 31 # [num]**

## **Mode « Ne pas déranger »**

Lorsque vous êtes en mode « Ne pas déranger », vos correspondants ne peuvent plus vous joindre. Composez **# 74** pour sortir de ce mode.

# Codes de services & Fonctions

## **Appels manqués**

Sur l'écran est affiché le symbole  $\sqrt{s}$  ainsi qu'un nombre totalisant le nombre d'appels manqués. Conjointement, le bouton  $\boxtimes$  clignote et vous permet d'accéder à la liste pour pouvoir rappeler les correspondants.

## **Messagerie vocale**

Pour appeler votre messagerie vocale composez le numéro **123**

D'emblée la messagerie vous énoncera les nouveaux messages reçus puis :

- « 1 » gère les précédents messages vocaux enregistrés ;
- « 3 » et « 4 » gère les annonces de la messagerie vocale ;
- « 5 » gère les paramètres.

### **Notes :**

- La messagerie vocale enregistre les appels si vous avez programmé un renvoi (permanent, sur occupation, sur non-réponse ou sur incident).
- Si vous désirez transférer un appel ou encore programmer un renvoi vers votre messagerie vocale, utilisez \*55 comme numéro.

## **Programmation**

- Pour modifier la sonnerie du poste, appuyez sur la touche centrale du pavé curseur, sélectionnez l'icone **Paramètres** dans le menu, puis « **Réglages audio** », « **Sonneries (comb.)**, « **Mélodies** ». Il faut considérer la sonnerie « **External calls** » pour la réception de tous vos appels.
- Pour modifier les réglages de vos renvois d'appels, nous vous conseillons d'utiliser l'interface [http://montableaudebord.fr](http://montableaudebord.fr/)
- Le répertoire de l'entreprise est commun à tous les utilisateurs et est modifiable par l'administrateur du site à partir de l'interface de gestion [http://smarttelecom.sophia-services.fr](http://smarttelecom.sophia-services.fr/)

# **En cas de panne**

Si votre poste s'éteint lorsque vous recevez un appel ou lorsque vous composez un numéro, changez les accumulateurs Ni-MH de format **AAA**

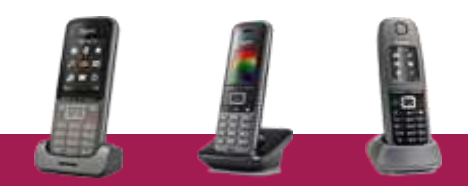